# AquaCal® APPLICATION BULLETIN #0005

*CONNECTING AND USING A JANDY VARIABLE SPEED CIRCULATION PUMP*

### *REQUIRED FIRMWARE - EQUIPMENT*

Heat Pump with an HP9 Control Board

Firmware Version 2.000 or higher

AB0005 REL 1- (project rel 8.00)

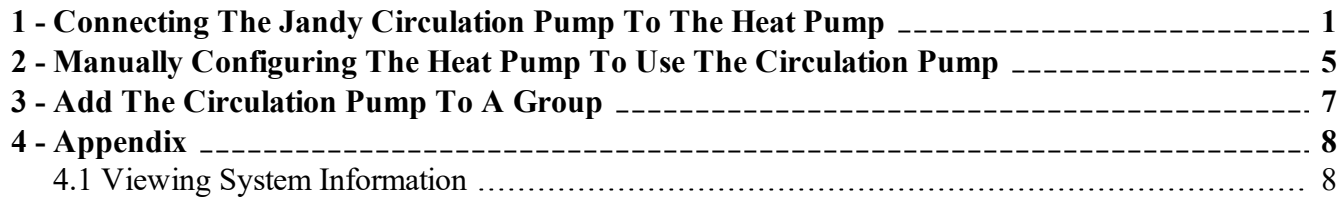

# <span id="page-2-0"></span>**1 - Connecting the Jandy Circulation Pump to the Heat Pump**

#### *PLEASE NOTE*

*This bulletin is not meant to be all inclusive and work for every Jandy variable speed circulation pump. This bulletin does cover the majority of Jandy Variable Speed Circulation pumps.*

## **What is Required**

- 1. Heat Pump with an HP9 Control Board. See [Figure](#page-2-1) 1.
- 2. Heat Pump firmware with a revision number of 2.000 or higher. See [Figure](#page-2-2) 2.
	- <sup>l</sup> If unsure about firmware version, see "*Viewing System [Information](#page-9-1)*" on page 8.
	- <sup>l</sup> The firmware can be upgraded if necessary. Check with an AquaCal Customer Support representative for a USB firmware upgrade drive if needed.
- 3. At least one equipment group needs to exist in order to use a circulation pump. If an equipment group does not exist, see document #LTP0167 (Expansion Board Upgrade Manual) for information on creating groups.
- 4. A two-conductor wire (shielded 300V, twisted pair) of sufficient length to run from the circulation pump to the heat pump. Confirm with circulation pump manufacturer manual for size and type of wire.

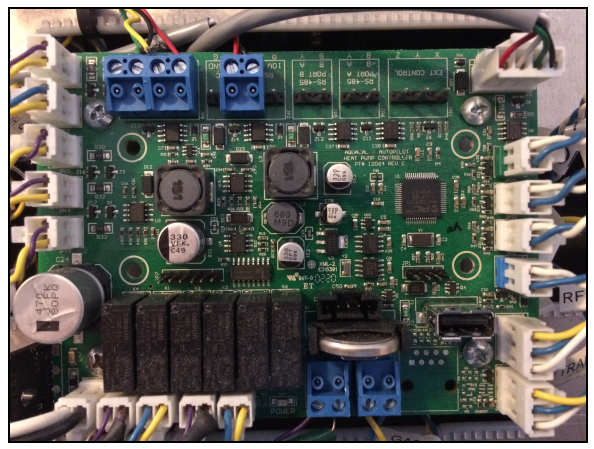

<span id="page-2-2"></span>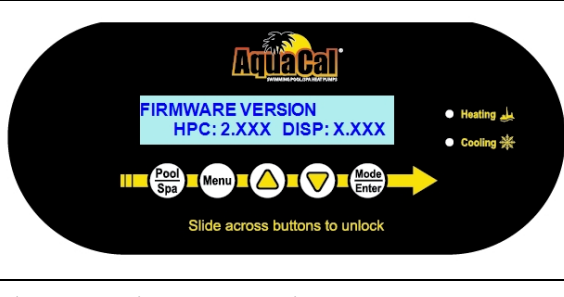

Figure 2 - Firmware Version

<span id="page-2-1"></span>Figure 1 - HP9 Control Board

# **Wiring**

**DANGER** Failure to heed the following will result in injury or death.

- Deactivate power while routing wiring to control board.
- <sup>l</sup> RISK OF ELECTRICAL SHOCK FROM ENERGY STORED IN CAPACITORS MODELS EQUIPPED WITH VARIABLE FREQUENCY COMPRESSOR DRIVES STORE ELECTRICITY EVEN AFTER THE POWER HAS BEEN DEACTIVATED AT THE POWER BREAKER. *Wait for 2 minutes after the shut down of equipment before servicing.*
- Follow all National Electric Codes (NEC) and/or State and Local guidelines.

**WARNING** Failure to heed the following may result in injury or death.

- Installation of this equipment by anyone other than a qualified installer can result in a safety hazard.
- The information contained throughout the "Installation" section is intended for use by qualified installation technicians familiar with the swimming Pool/Spa safety standards.

1. Turn off power to heat pump and circulation pump at breaker panel.

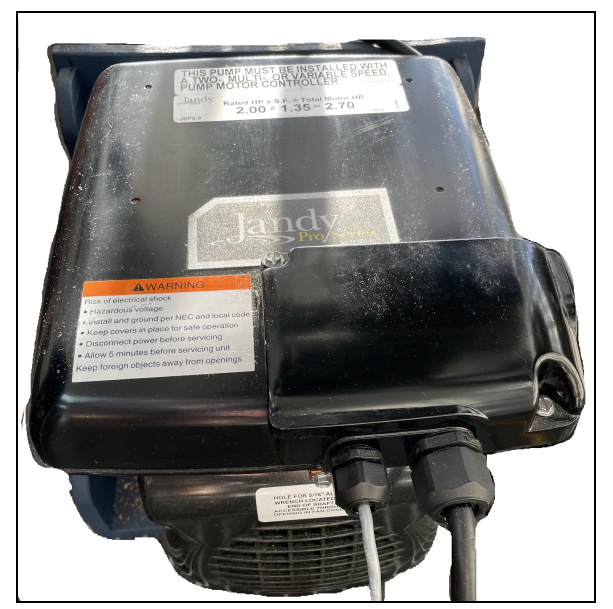

Figure 3 - Circulation Pump

2. Remove circulation pump top access cover. See [Figure](#page-3-0) 4.

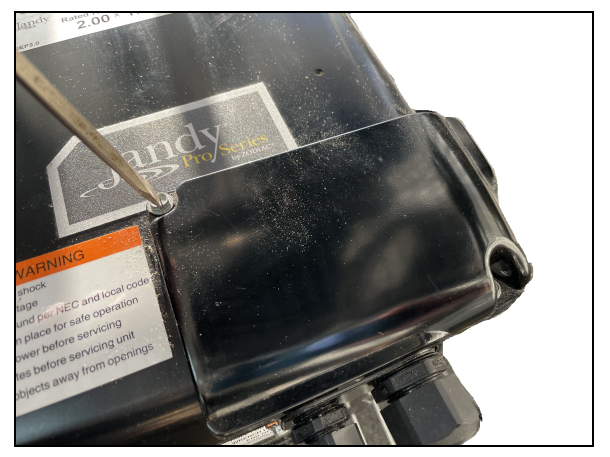

Figure 4 - Top Access Cover

3. Remove inner wire cover. See [Figure](#page-3-1) 5 and [Figure](#page-3-2) 6.

<span id="page-3-1"></span>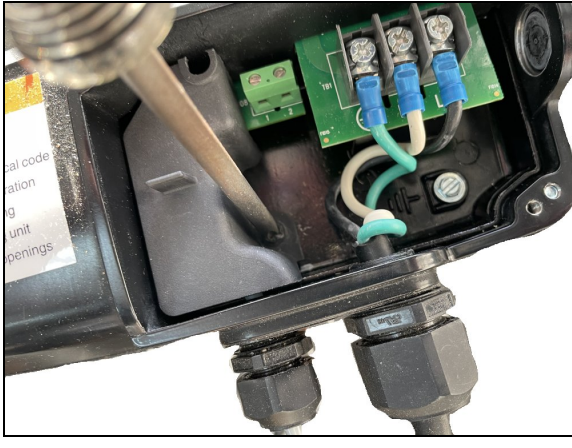

Figure 5 - Inner Wire Cover Removal Figure 6 - Inner Wire Cover Removed

<span id="page-3-2"></span><span id="page-3-0"></span>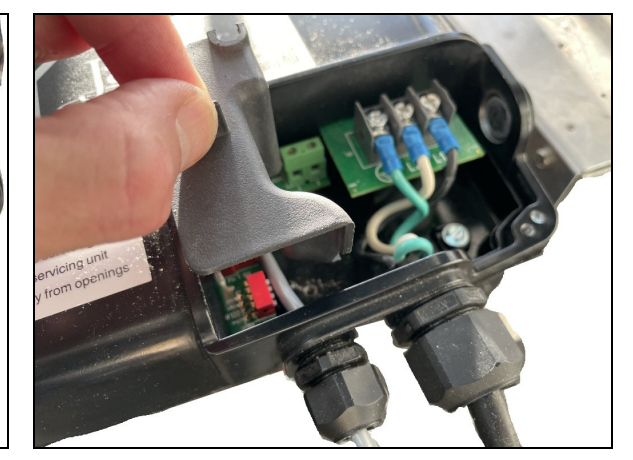

- 4. Connect wire to run to the heat pump from connection points "2" and "3". The first (power) wire and fourth (ground) wire will not be used. See [Figure](#page-4-0) 7.
	- Run wires to the heat pump through the circulation pump chassis per circulation pump recommendations.
	- Be sure to secure the wires running to the heat pump so they aren't a tripping hazard.

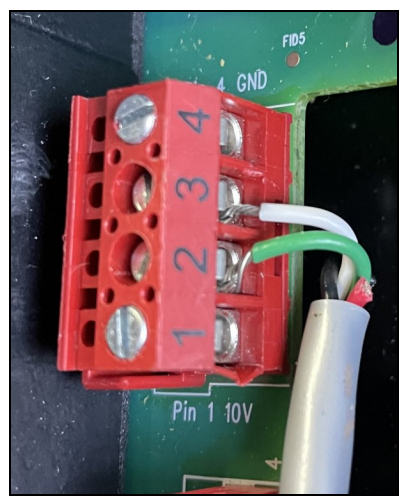

Figure 7 - Wires from Circulation Pump to Heat Pump

- 5. Set DIP switches on circulation pump for variable speed control and to set address. See [Figure](#page-4-1) 8.
	- Check circulation pump manual for specifics. As of this writing, DIP switch settings are as follows:

<span id="page-4-1"></span><span id="page-4-0"></span>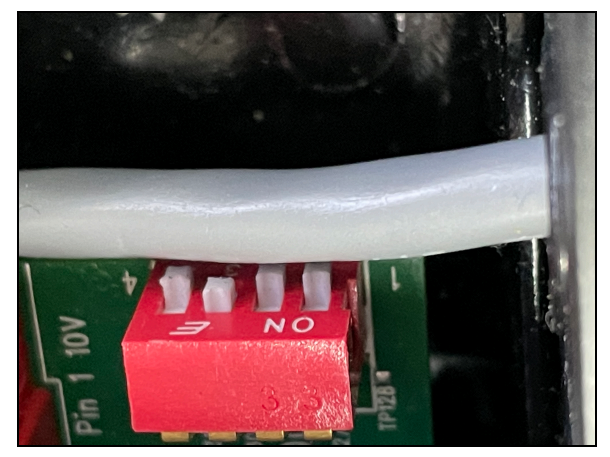

Figure 8 - DIP switches

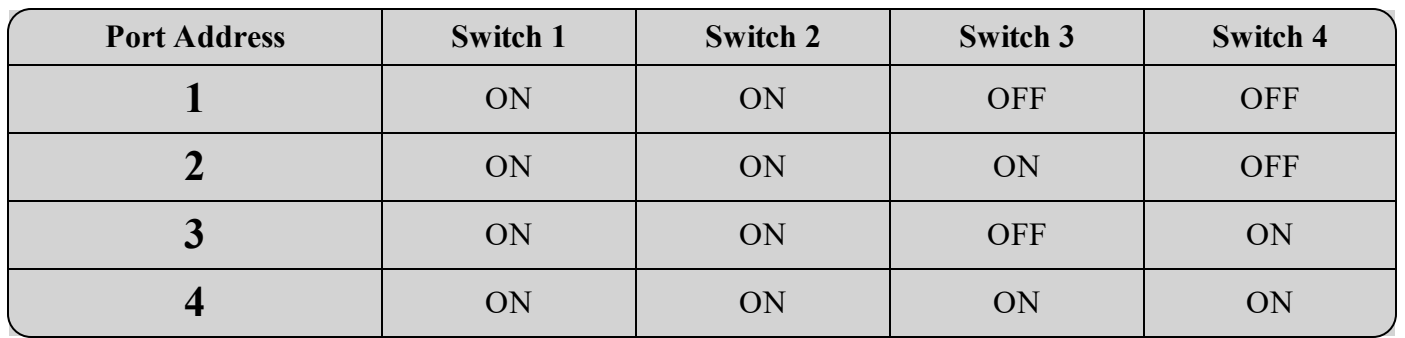

# *JANDY DIP SWITCH CHART*

6. Follow pump manufacturer recommendations for routing wiring out of the circulation pump.

- 7. Remove the heat pump's access panels.
- 8. Route the wires from the circulation pump to the heat pump's electrical enclosure.

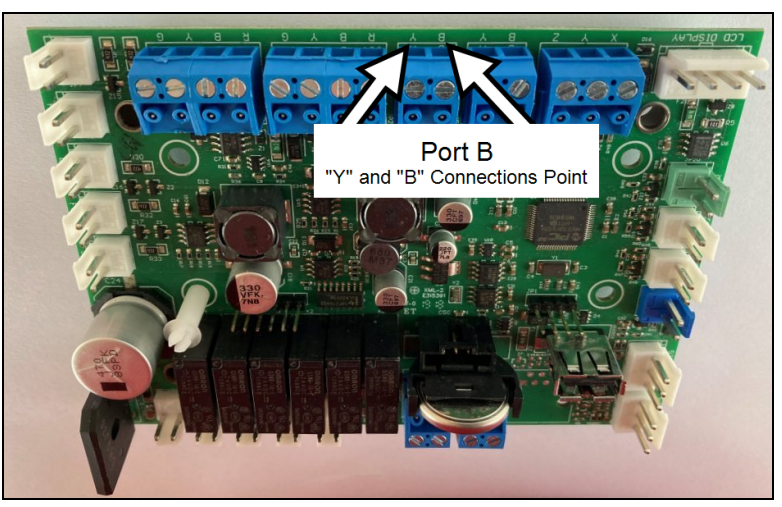

Figure 9 - Wires to Port "B" on HP9

- 9. Connect the wire to the heat pump's control board (RS-485 Port "B") as specified below. See [Figure](#page-5-0) 9.
	- The blue connectors can be removed for ease in wiring and to properly identify the correct port. See [Figure](#page-5-1) 10.
	- Connect the circulation pump wire "2" to the heat pump's "B" connection point (Port "B").
	- Connect the circulation pump wire "3" to the heat pump's "Y" connection point (Port "B").
- 10. Turn on power to heat pump and circulation pump.
- 11. Configure heat pump to use circulation pump. See "*Manually [Configuring](#page-6-0) the Heat Pump to use the [Circulation](#page-6-0) Pump*" on the facing page.

<span id="page-5-1"></span><span id="page-5-0"></span>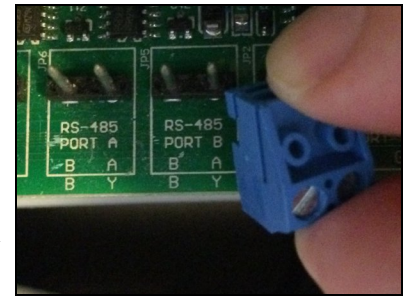

Figure 10 - Removing Blue Connector From Port "B"

- 12. Confirm the heat pump is communicating with the circulation pump. *No faults should display on the heat pump.* If the heat pump displays "**CIRCULATION PUMP FAULT**", then communication to the circulation pump failed.
	- i. Confirm both devices are receiving power.
	- ii. Confirm circulation pump address is correctly entered in the heat pump's configuration.
	- iii. If fault continues to occur, turn off power to heat pump and circulation pump at breaker panel.
	- iv. Wait two (2) minutes for power to discharge from heat pump's capacitors.
	- v. Reverse the wires connected to the "B" and "Y" leads on the heat pump.
	- vi. Turn on power to both devices and confirm no faults occur.
	- vii. If a fault continues to occur, power off equipment and wait two (2) minutes. Then use a ground wire with a 100 ohm resistor at both ends of the wire. Run the wire from the heat pump's port C ("G") connection to the circulation pump's ("COM") connection. Follow recommended RS-485 communication standards regarding ground insertion resistors.
	- viii. Turn on power to both devices and confirm no faults occur. If a fault continues to occur, contact technical support.
- 13. Turn off power to heat pump and circulation pump at breaker panel.
- 14. Wait two (2) minutes for power to discharge from heat pump's capacitors.
- 15. Replace access panels on heat pump and circulation pump.

# <span id="page-6-0"></span>**2 - Manually Configuring the Heat Pump to use the Circulation Pump**

#### **Circulation Pump Settings Chart**

Use this chart when entering parameters in the configuration.

#### *PLEASE NOTE*

*Some circulation pumps will not allow for an address other than address "1". Review circulation pump documentation for capabilities of changing circulation pump addresses (and dip switches) if needed.*

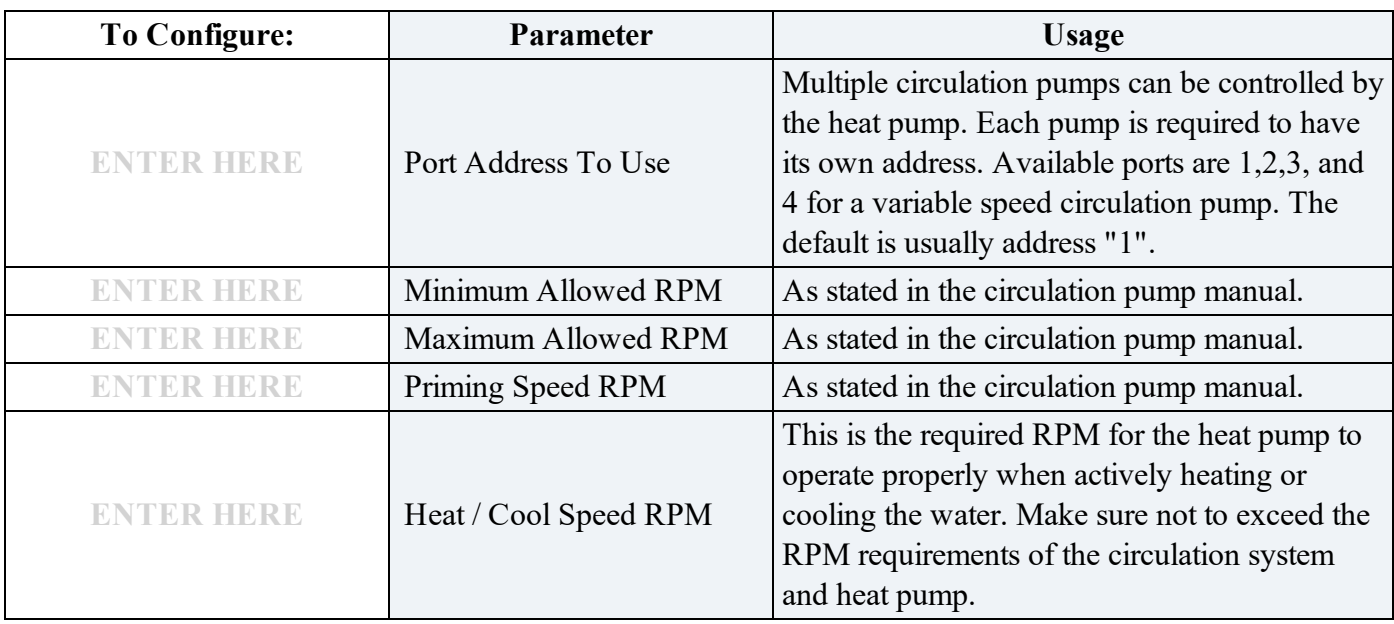

# **Configuration at the Heat Pump**

At this point, the only things being entered are the capabilities of the circulation pump and heat pump. The user will be given a chance to set preferred RPMs (Revolutions per minute) in group settings.

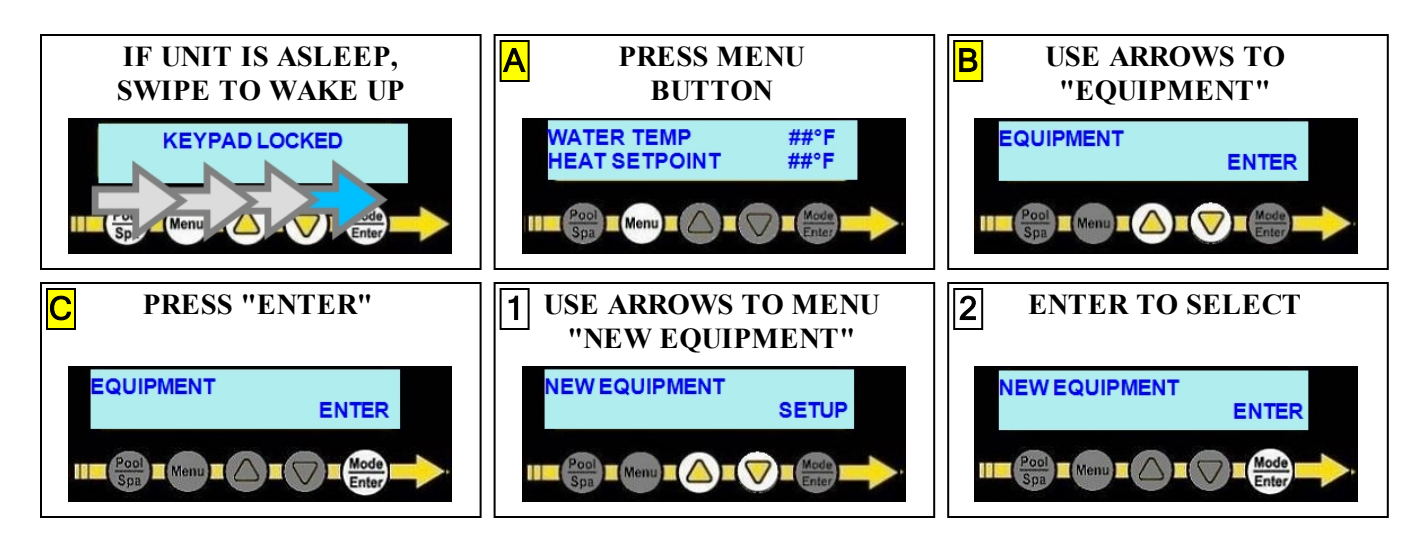

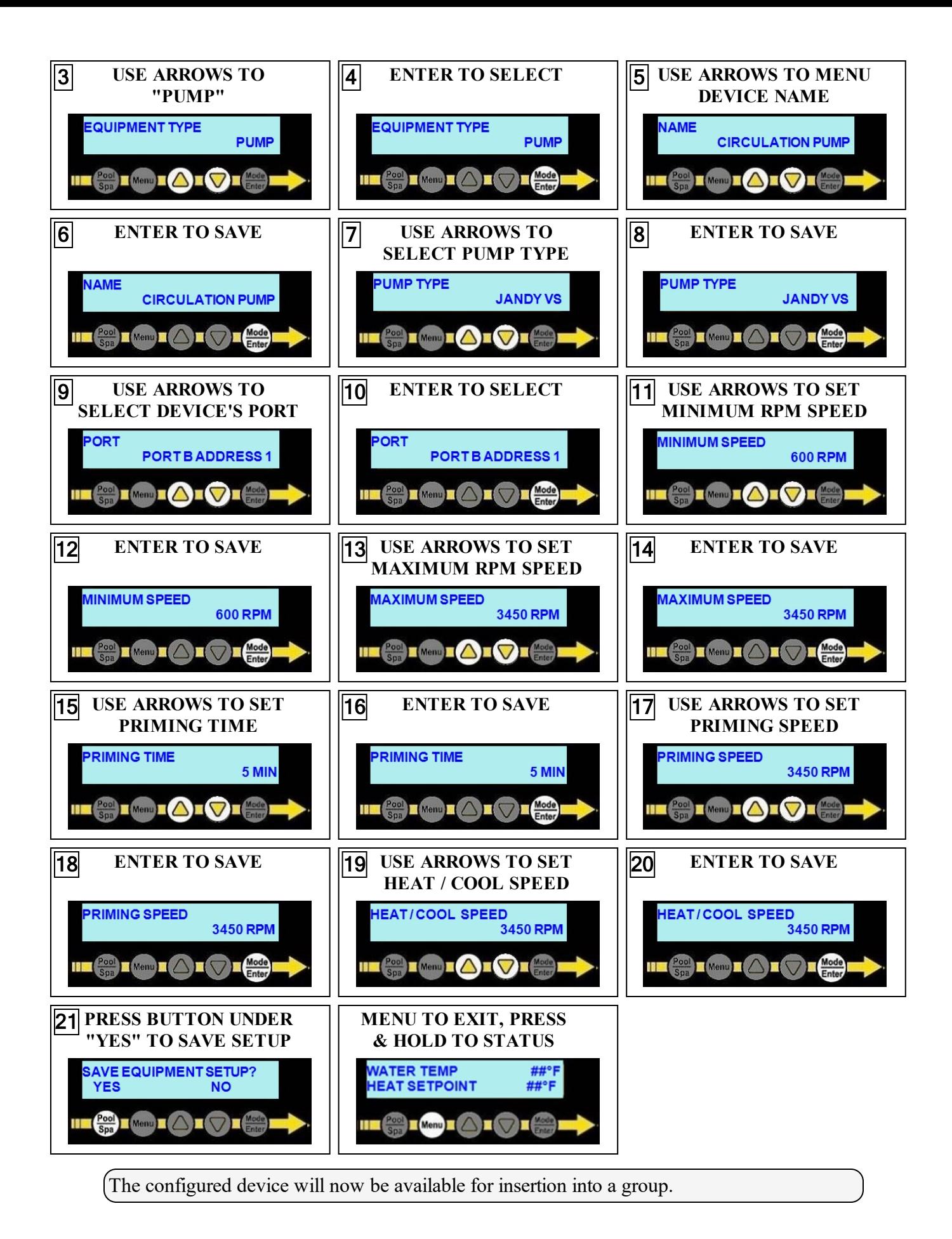

Page - 6

# <span id="page-8-0"></span>**3 - Add the Circulation Pump to a Group**

The example below shows the "POOL" group being edited to add a variable speed circulation pump.

If a group does not exist, see document # LTP0167 (Expansion Board Upgrade Manual) for information on creating groups.

# *PLEASE NOTE*

*The user will be prompted for the variable speed circulation pump's operating RPMs (Revolutions per minute) within the group.*

- The RPM speed is set after the circulation pump has finished it's priming operation (configured in the equipment setup).
- <sup>l</sup> This will be the regular operating speed of the circulation pump when the heat pump's compressor is off and not actively heating or cooling the water. Code-specified whole system turnover rates must be satisfied.

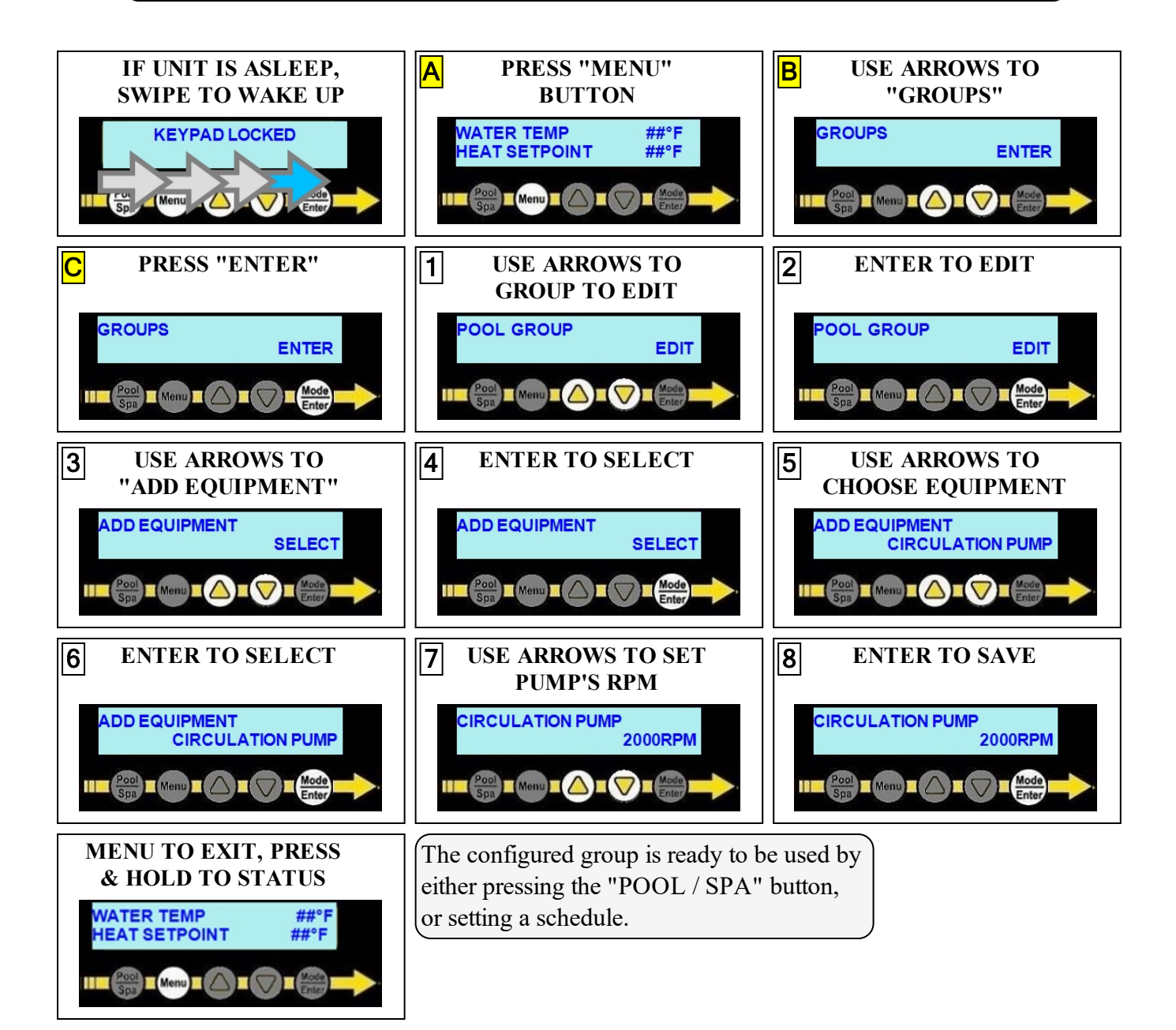

## <span id="page-9-1"></span><span id="page-9-0"></span>**4 - Appendix**

#### **4.1 Viewing System Information**

The heat pump model, serial number, and firmware version can be viewed in the information menus.

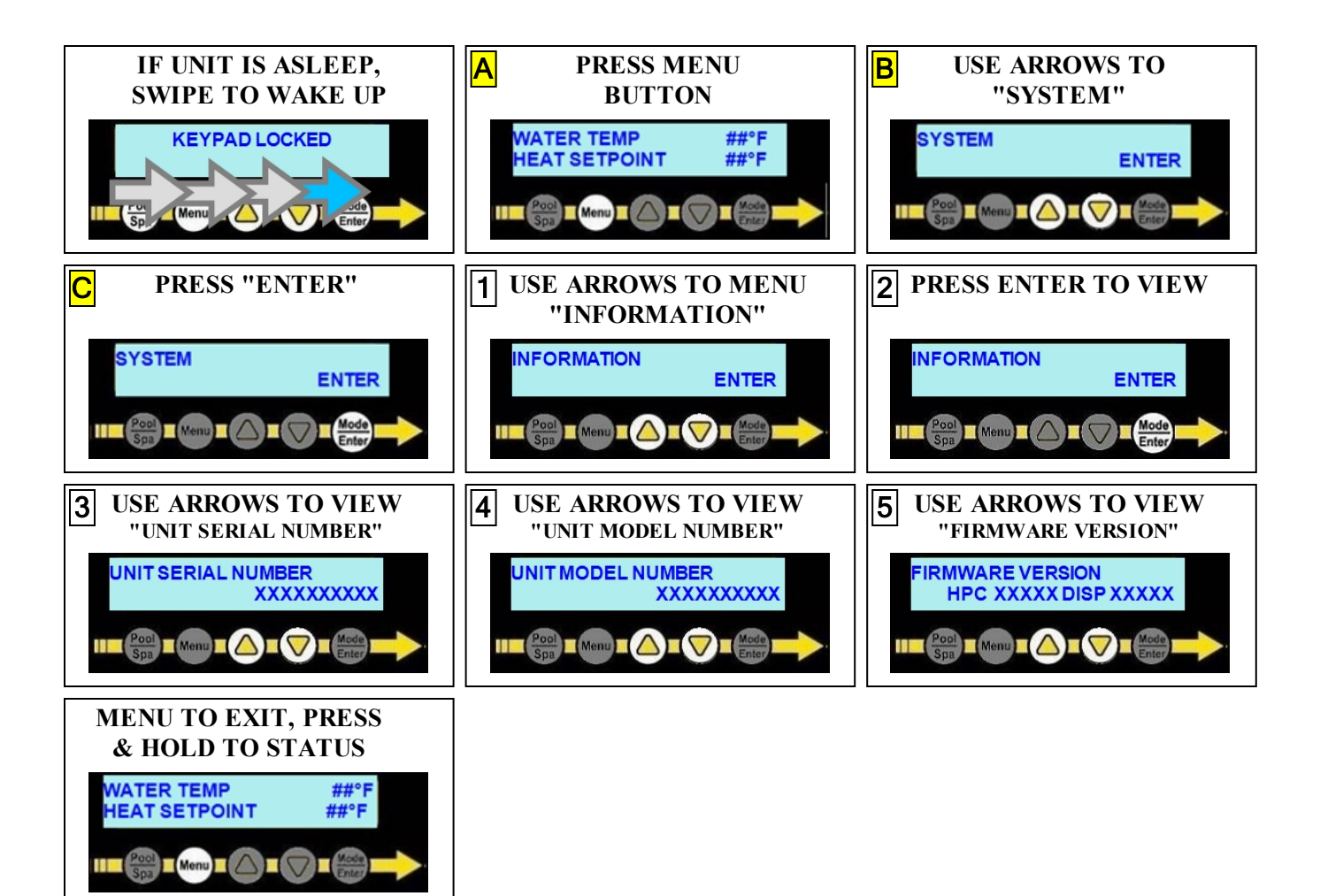